# **Slackware ARM sobre una Raspberry Pi 4**

La Raspberry Pi 4 fue lanzada el 24 de junio de 2019. Las caracteristicas del dispositivo Broadcom BCM2711B0 SoC incorpora una CPU Quad-core ARMv8 Cortex-A72 [64 bit] @ 1.5GHz, VideoCore VI GPU @ 500MHz, y viene en tres variaciones diferentes con 1GB, 2GB, o 4GB LPDDR4 SDRAM @ 2400MHz instalada.

Esta computadora ARM de placa única revisada y mejorada sucede a la computadora [Raspberry Pi](https://docs.slackware.com/es:howtos:hardware:arm:raspberrypi3) [\(3\),](https://docs.slackware.com/es:howtos:hardware:arm:raspberrypi3) y es aproximadamente 2,5 veces más rápida y sin duda más potente. Wi-Fi y Bluetooth están incluidos sobre la placa. Tiene una verdadera placa de red ethernet Gigabit que tiene un controlador dedicado, el cual ya no está compartido con el bus USB. El dispositivo también cuenta con 2x USB 3.0 y 2x puertos USB 2.0. Aun no tiene reloj de tiempo real (RTC). Slackware ARM funciona perfectamente en este dispositivo, como es de esperar. El escritorio es mucho más rápido y sensible. Los tiempos de compilación se reducen a la mitad en comparación con el RPi3. La Raspberry Pi es apoyada fuera del árbol oficial de Slackware ARM por la comunidad de Slackware.

# **Slackware versión 14.2, -current**

Slackware ARM puede ser instalado sobre una Raspberry Pi 4.

Siga los link (s) en la tabla de abajo. Estos son mantenidos por un autor separado como parte de la comunidad Slackware-sobre-Raspberry Pi.

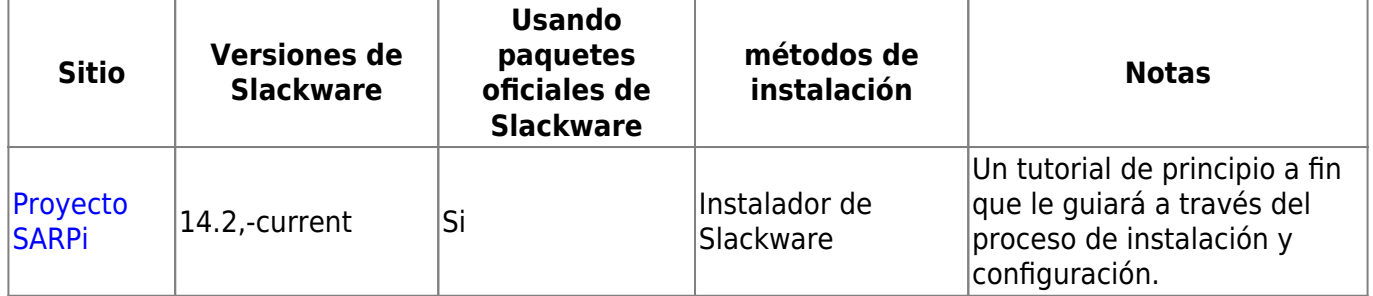

# **AArch64 ARM64 [Experimental], Slackware ARM -current**

Experimental, desarrollo, y prototipos, Slackware AArch64 ARM64 link(s).

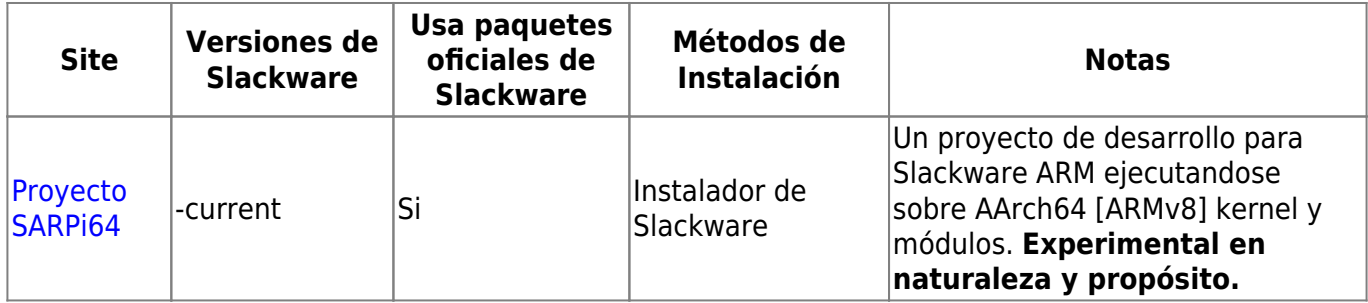

# **Método de instalación manual sin una imagen de Raspbian**

Siempre y cuando utilice la versión más reciente de firmware [es decir, después de junio de 2019] y la última imagen de Raspbian Buster [el método manual de instalación de la Raspberry Pi 1](https://docs.slackware.com/howtos:hardware:arm:raspberrypi) también

funciona. Este método es para instalar Slackware ARM 14.2 sobre una Raspberry Pi 4 Modelo B sin una imagen de Raspbian. Aunque, esto podría trabajar para otro Slackware ARM y versiones de Raspberry Pi.

## **1. Partición y formato de la tarjeta SD**

```
$ sudo fdisk -l /dev/mmcblk0
Disk /dev/mmcblk0: 31.9 GB, 31914983424 bytes
4 heads, 16 sectors/track, 973968 cylinders, total 62333952 sectors
Units = sectors of 1 * 512 = 512 bytes
Sector size (logical/physical): 512 bytes / 512 bytes
I/O size (minimum/optimal): 512 bytes / 512 bytes
Disk identifier: 0x00000000
        Device Boot Start End Blocks Id System
/dev/mmcblk0p1 2048 67583 32768 b W95 FAT32
/dev/mmcblk0p2 67584 62333951 31133184 83 Linux
```
\$ sudo mkfs.vfat /dev/mmcblk0p1

\$ sudo mkfs.ext4 /dev/mmcblk0p2

Observaciones:

- Utilizar una tarjeta SD de 32GB.
- Seleccione 32 MB para el tamaño de la primera partición.
- Dejar vacío dejado para la segunda partición.

### **2. Put the Raspberry Pi firmware in the SD Card**

```
$ git clone https://github.com/raspberrypi/firmware.git
$ sudo mount /dev/mmcblk0p1 ~/mnt
$ sudo cp -r firmware/boot/* ~/mnt
$ sudo umount ~/mnt
$ sudo mount /dev/mmcblk0p2 ~/mnt
$ sudo mkdir -p ~/mnt/lib/modules
$ sudo cp -r firmware/modules/* ~/mnt/lib/modules
$ sudo umount ~/mnt
```
### **3. Put the Slackware ARM mini root file system in the SD Card**

```
$ wget -c
ftp://ftp.arm.slackware.com/slackwarearm/slackwarearm-devtools/minirootfs/ro
ots/slack-14.2-miniroot_01Jul16.tar.xz
$ sudo mount /dev/mmcblk0p2 ~/mnt
$ sudo tar -C ~/mnt -xf slack-14.2-miniroot_01Jul16.tar.xz
$ echo "/dev/mmcblk0p1 /boot vfat defaults 0 0" | sudo tee ~/mnt/etc/fstab
$ echo "/dev/mmcblk0p2 / ext4 defaults 0 0" | sudo tee -a
```
El procesador Raspberry Pi puede alcanzar 1.2GHz. Sin embargo, por defecto, está atascado a 600MHz incluso si se usa al 100%. Puede verificar la frecuencia actual del procesador escribiendo:

```
2020/06/13 18:50 (UTC) 3/5 Slackware ARM sobre una Raspberry Pi 4
~/mnt/etc/fstab
$ echo "proc /proc proc defaults 0 0" | sudo tee -a
~/mnt/etc/fstab
$ PASSWD=$(openssl passwd -1 -salt cetkq/enZx6/c2 password)
$ sudo sed -i "s|\(root:\).*\(:16983:0:::::\)|\1${PASSWD}\2|"
~/mnt/etc/shadow
$ sudo sed -i 's|USE_DHCP\[1\]=""|USE_DHCP\[1\]="yes"|'
~/mnt/etc/rc.d/rc.inet1.conf
$ echo "PermitRootLogin yes" | sudo tee -a ~/mnt/etc/ssh/sshd_config
$ sudo umount ~/mnt
```
Observaciones:

- Configuré "password" como contraseña para el usuario "root".
- Configuré DHCP en la interfaz de red "eth1".
- Permita que el usuario "root" se conecte a través de SSH.

#### **4. Inserción de la tarjeta SD en la Raspberry Pi**

Su tarjeta SD está lista para que pueda insertarla en la Raspberry Pi y arrancar.

Puede conectarse de forma remota a su Raspberry Pi como "root" a través de SSH. <código> \$ ssh root @ raspberrypi </code>

Tan pronto como inicie sesión, puede instalar paquetes adicionales de Slackware ARM:

```
$ wget --mirror ftp://ftp.arm.slackware.com/slackwarearm/slackwarearm-14.2
$ upgradepkg --install-new
ftp.arm.slackware.com/slackwarearm/slackwarearm-14.2/slackware/*/*.txz
$ removepkg
ftp.arm.slackware.com/slackwarearm/slackwarearm-14.2/slackware/*/kernel_*.tx
z
```
Observaciones:

- Considere que el nombre de host de Raspberry Pi es "raspberrypi"
- Recomiendo agregar un usuario normal y usar este usuario en lugar de "root"
- Recomiendo cambiar la contraseña de usuario "root"
- Recomiendo no permitir que el usuario "root" se conecte a través de SSH.
- Recomiendo [build your own Linux kernel](https://www.raspberrypi.org/documentation/linux/kernel/building.md) para instalar paquetes porque el kernel que está ejecutando no coincide con los paquetes instalados de Slackware ARM.

### **5. Consejos y trucos**

#### **5.1. Procesador**

#### \$ cpufreq-info

Para alcanzar 1.2GHz cuando el procesador se usa al 100% (es decir, usar la escala de frecuencia), debe cambiar los gobernadores predeterminados. Agregue la siguiente línea al final del archivo /etc/rc.d/rc.local :

echo ondemand | sudo tee / sys / devices / system / cpu / cpu \* / cpufreq / scaling\_governor

Ahora, el procesador está configurado correctamente.

#### **5.2. Time**

Desafortunadamente, la Raspberry Pi no proporciona un reloj en tiempo real (RTC). Es por eso que no se incluye batería con la placa. ¡Significa que cada vez que apaga la Raspberry Pi, el tiempo se reinicia! Sin embargo, si tiene acceso a Internet, puede actualizar el tiempo durante el arranque de Slackware ARM. Agregue la siguiente línea al final del archivo /etc/rc.d/rc.local :

ntpdate pool.ntp.org

Ahora, el tiempo está configurado correctamente.

#### **5.3. Video**

Desafortunadamente, la Raspberry Pi no es compatible con OpenGL (es compatible con OpenGL ES que es un subconjunto de OpenGL). Significa que, por defecto, cada aplicación que requiera OpenGL será lenta. Sin embargo, puede alcanzar 60 FPS con aplicaciones OpenGL en Raspberry Pi utilizando el controlador correcto.

En primer lugar, debe compilar Mesa ( $>$  = 17.0.4) con el controlador VC4 DRI:

```
$ CFLAGS="-O2 -march=armv8-a -mtune=cortex-a53 -mfloat-abi=softfp -
mfpu=neon-vfpv4" CXXFLAGS="-O2 -march=armv8-a -mtune=cortex-a53 -mfloat-abi=softfp -
mfpu=neon-vfpv4" \
     ./configure \
    --prefix=/usr \
     --sysconfdir=/etc \
     --with-dri-driverdir=/usr/lib/xorg/modules/dri \
     --with-egl-platforms=x11,drm \
     --with-gallium-drivers=vc4
$ make -14$ make install DESTDIR=/where/you/want/to/install
```
Luego, cree su propio paquete Slackware ARM Mesa e instálelo.

En segundo lugar, agregue la siguiente línea al final del archivo /boot/config.txt :

Luego reinicie la Raspberry Pi.

Puede verificar que puede obtener 60 FPS con aplicaciones OpenGL en la Raspberry Pi escribiendo el siguiente comando en un terminal X:

\$ glxgears

Ahora el video está correctamente configurado.

# **Fuentes**

- Originalmente escrita por [Exaga](https://docs.slackware.com/wiki:user:exaga).
- Contribuciones por: [yugiohjcj](https://docs.slackware.com/wiki:user:yugiohjcj).
- $\bullet$  Traducción [rramp](https://docs.slackware.com/wiki:user:rramp) 2019/07/31 01:48 (UTC).

[howtos](https://docs.slackware.com/tag:howtos), [hardware](https://docs.slackware.com/tag:hardware?do=showtag&tag=hardware), [arm](https://docs.slackware.com/tag:arm?do=showtag&tag=arm), [author exaga](https://docs.slackware.com/tag:author_exaga?do=showtag&tag=author_exaga)

From: <https://docs.slackware.com/>- **SlackDocs**

Permanent link: **<https://docs.slackware.com/es:howtos:hardware:arm:raspberrypi4>**

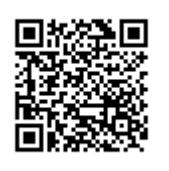

Last update: **2020/06/13 01:13 (UTC)**